#### -Installing the software

IMPORTANT: *Before connecting any cables, install the software that was included with your camera. Follow the on-screen instructions.*

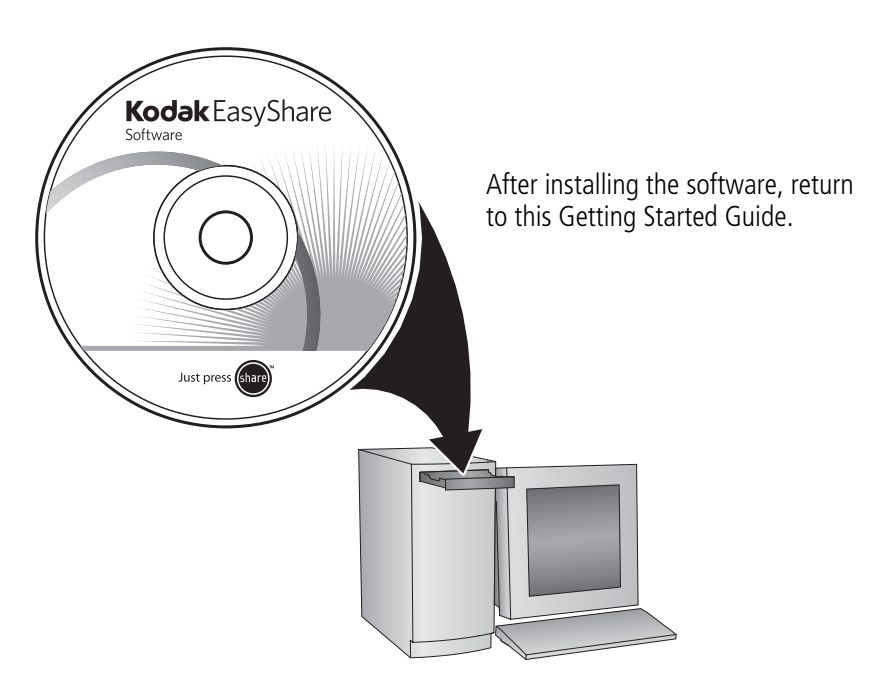

## <span id="page-1-0"></span>2 Loading the KLIC-7001 battery

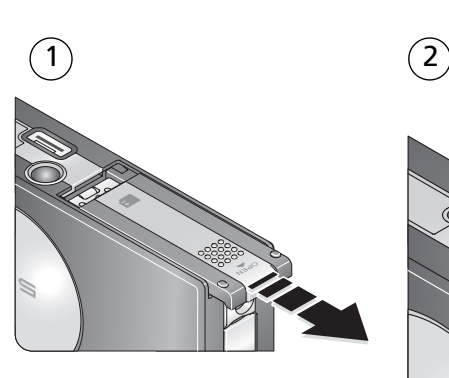

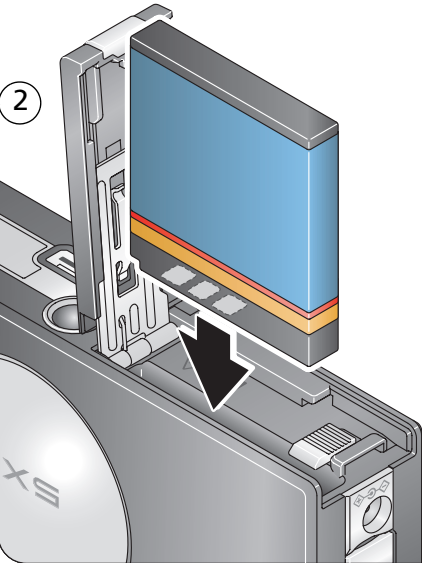

# **3** Charging the battery

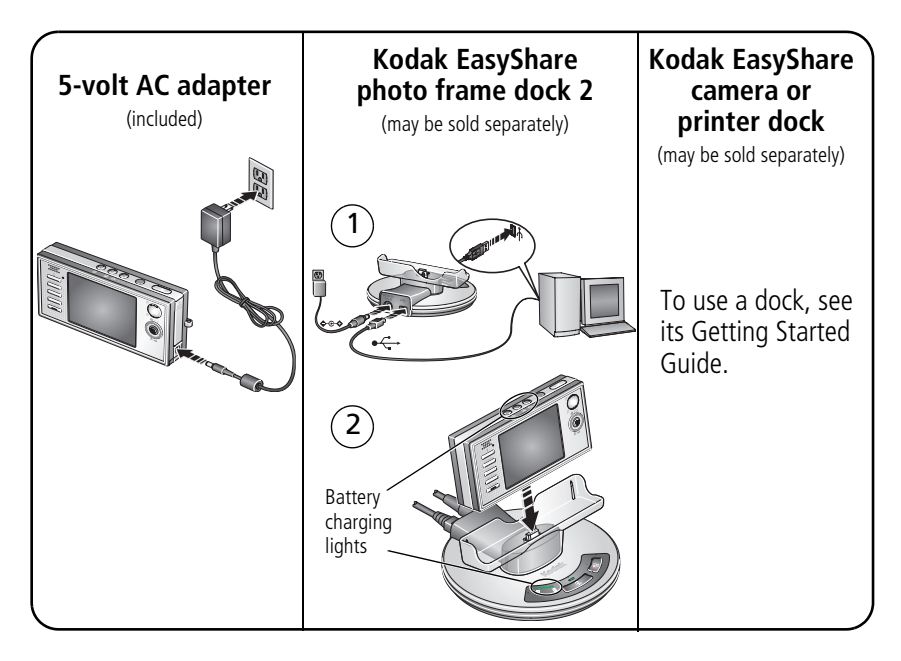

For package contents, see your product package.

For dock compatibility, visit [www.kodak.com/go/dockcompatibility](http://www.kodak.com/go/dockcompatibility).

To purchase accessories, visit [www.kodak.com/go/v705accessories](http://www.kodak.com/go/v705accessories).

*www.kodak.com/go/v705support* 3

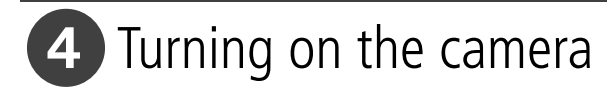

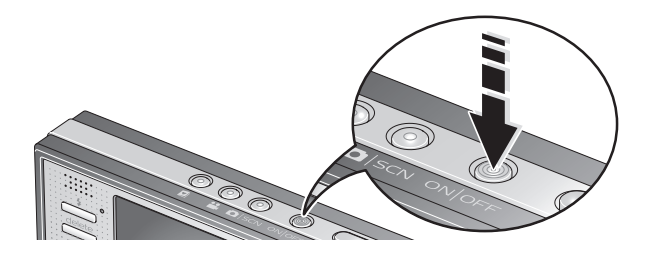

# **5** Setting the language, date/time

 $\overline{2}$ 1

2

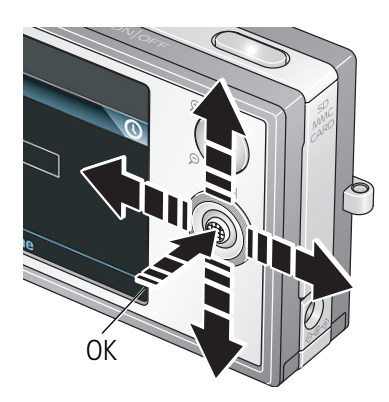

**Language:**

 $\rightarrow$  to change.

OK to accept.

#### **Date/Time:**

At the prompt, press OK.

 $\rightarrow$  to change.

**(/)** for previous/next field. OK to accept.

<span id="page-4-0"></span>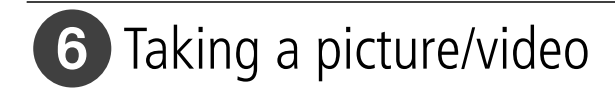

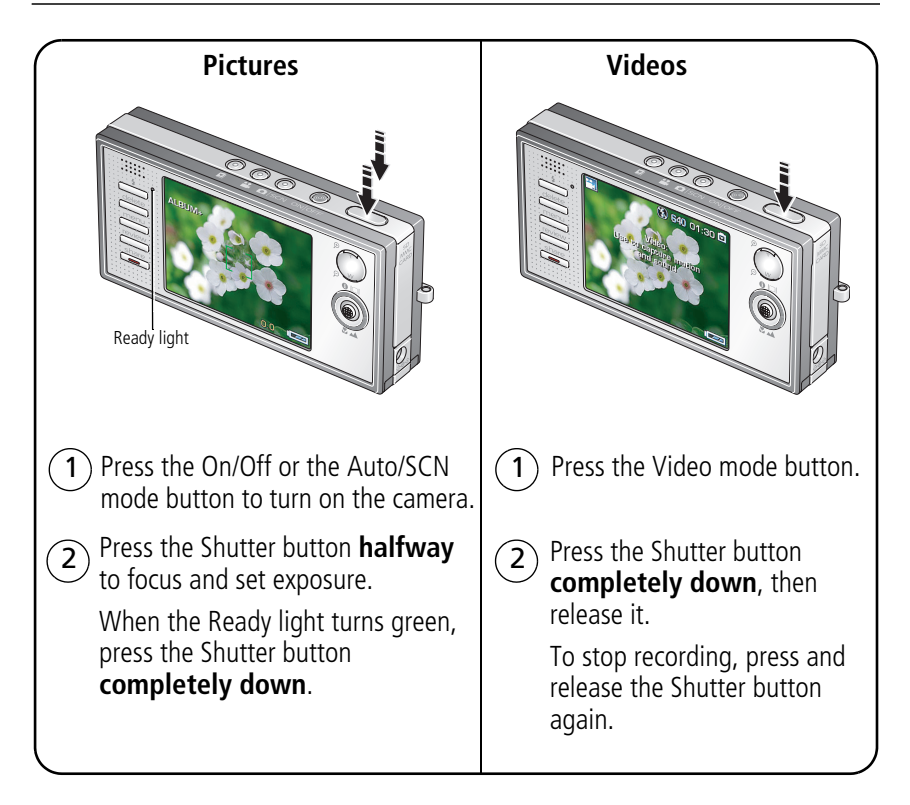

## **7** Reviewing pictures/videos

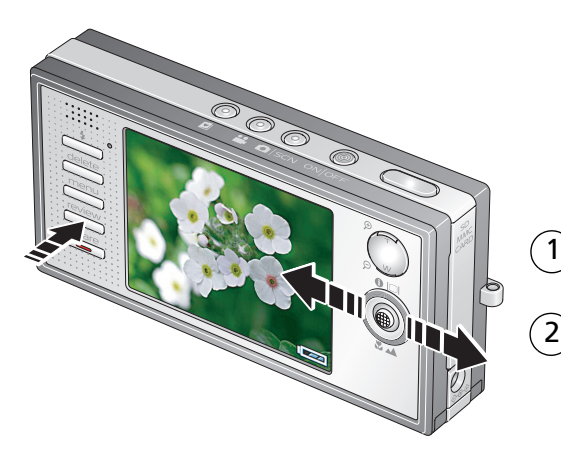

Press Review. (Press again to exit.)

**1/** for previous/next.

Videos:

- Play. (Press OK to pause/unpause.)
- $\blacktriangleright$  During playback to adjust the volume.
	- During playback to play at 2X speed; press again for 4X.
	- During playback to reverse at 2X speed; press again for 4X.

# <span id="page-6-0"></span>8 Transferring pictures/videos

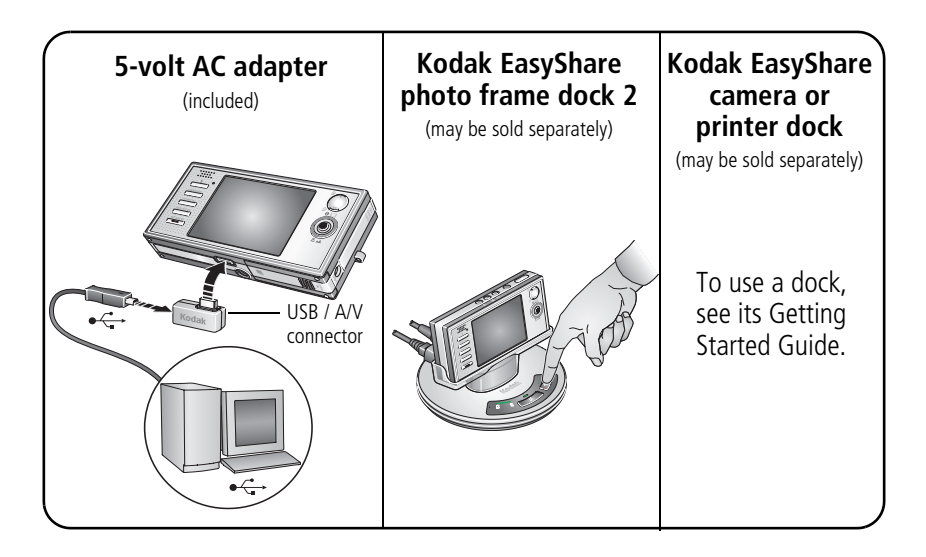

For package contents, see your product package.

For dock compatibility, visit [www.kodak.com/go/dockcompatibility](http://www.kodak.com/go/dockcompatibility).

To purchase accessories, visit [www.kodak.com/go/v705accessories](http://www.kodak.com/go/v705accessories).

# **9** Keep learning about your camera!

#### **Congratulations!**

You have:

- set up your camera
- taken pictures
- transferred pictures to your computer

#### **Keep learning!**

Finish reading this book, so you can take and share your best pictures! To better understand each menu option, use camera Help. (Highlight a menu choice, then press the Zoom telephoto T button.)

#### **[Visit www.kodak.com/go/v705support and](http://www.kodak.com/go/v705support) [www.kodak.com/go/easysharecenter for:](http://www.kodak.com/go/easysharecenter)**

- the extended user's quide
- interactive troubleshooting and repairs
- interactive tutorials
- FAQs
- downloads
- accessories
- printing information
- product registration

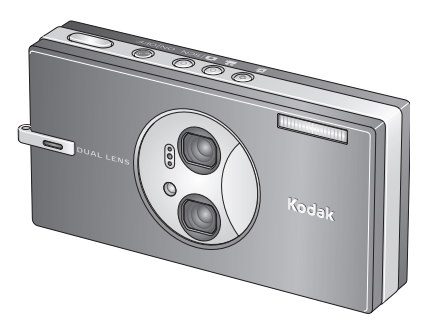

## Front View

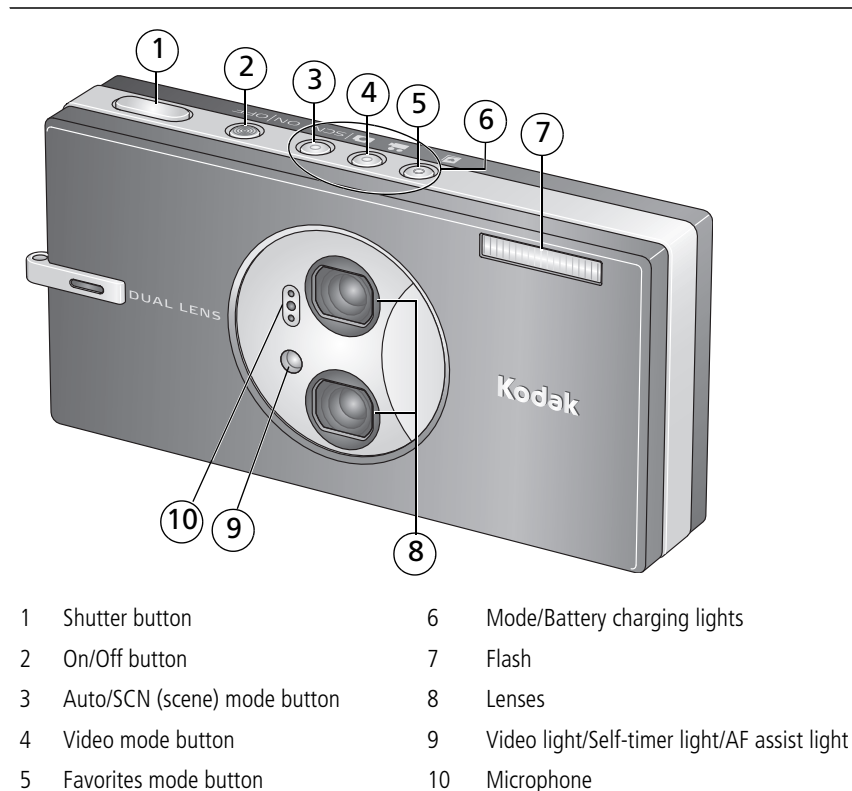

*www.kodak.com/go/v705support* 9

## Back View

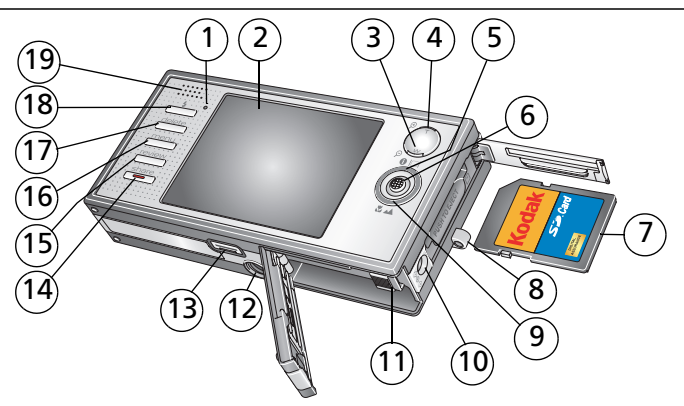

- 
- 
- 
- Telephoto/Help button 14 Share button
- Info/Display button 15 Review button
- 6 Joystick / / / OK button (press) 16 Menu button
- 7 Optional SD or MMC card 17 Delete button
- 
- 9 Macro/Landscape mode button 19 Speaker
- 10 DC-In (5V) ♦ <del>C O</del>
- Ready light 11 Battery lock; battery compartment
- 2 LCD 12 Tripod socket
- 3 Wide angle button 13 Dock connector, USB, A/V Out
	-
	-
	- -
- 8 Strap post 18 Flash button
	-

# **1 Doing more with your camera**

## **Using optical zoom**

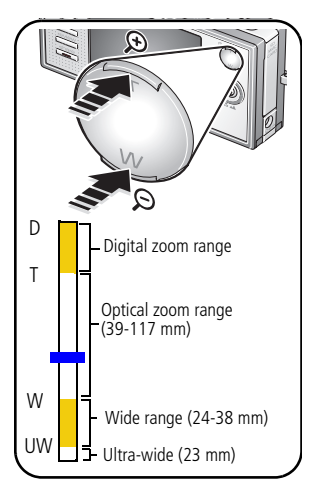

**1** Use the LCD to frame your subject.

*When you turn on the camera, it is set to ultra-wide (23 mm) for the widest field of view.*

**2** Press Telephoto (T) to zoom.

*The zoom indicator shows the zoom status. The Lens Transition icon* **e** *indicates when the camera transitions from one lens to another.*

To zoom out, press Wide Angle (W).

**3** Take the picture or video.

Use digital zoom to take pictures up to 4X beyond optical zoom. Press Telephoto (T) until the slider is at the top of the optical zoom range. Release (T), then press it again.

NOTE: You cannot use digital zoom for video recording. You may notice decreased image quality when using digital zoom. The slider pauses and turns red when the picture quality reaches the limit for an acceptable 4 x 6-in. (10 x 15 cm) print.

*www.kodak.com/go/v705support* 11

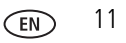

## **Using the self-timer**

Use the self-timer when you want to be included in a picture, or to ensure a steady Shutter button press. Place camera on a tripod or flat surface

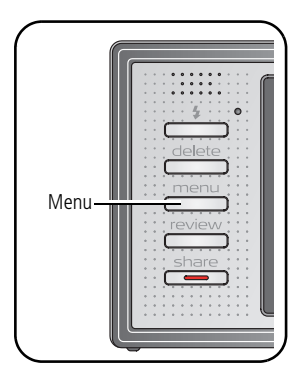

- **1** In any Still mode (except SCN-Panorama), press the Menu button.
- **2** Press  $\blacktriangle$  **fo** highlight Self-Timer, then press OK.
- **3** Press  $\rightarrow$  to choose:

**10 seconds—**A picture is taken after a 10-second delay (so you have time to get into the scene). **2 seconds—**A picture is taken after a 2-second delay (for a steady, auto-shutter release on a tripod). **2 shot—**The first picture is taken after a 10-second delay. A second picture is taken 8 seconds later. Press OK, then the Menu button.

**4** Compose the scene. Press the Shutter button **halfway**, then **completely down**.

*The camera takes the picture/pictures after the delay.*

#### **Use the same procedure to take a video, but:**

- Press the Video mode button **22**.
- Press the Shutter button **completely down**.

NOTE: The video stops when no storage space remains. 2 shot is not available in video mode.

## <span id="page-12-0"></span>**Using the flash**

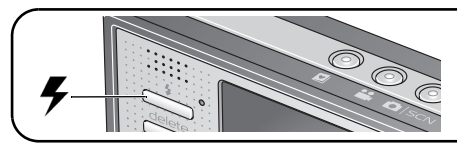

Press the flash button repeatedly to scroll through flash modes.

The current flash mode is shown in the LCD status area.

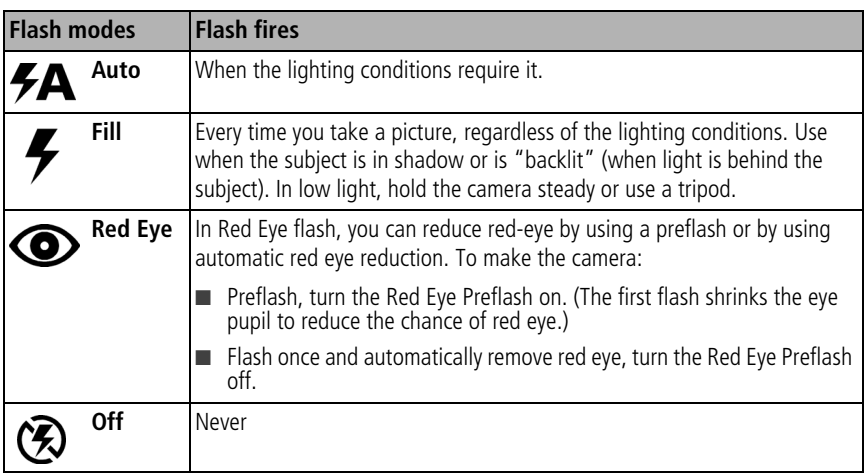

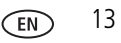

## **Using different modes**

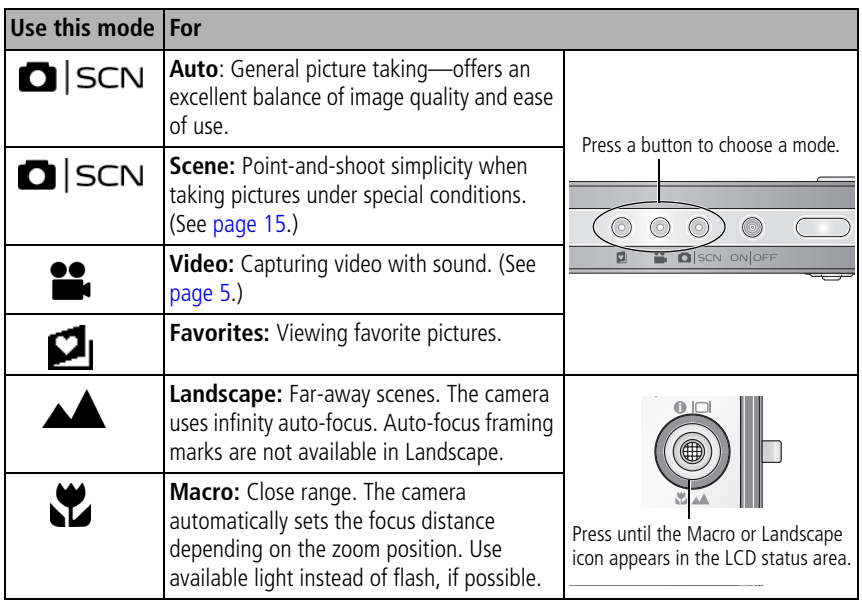

NOTE: Landscape and Macro are not available when in ultra-wide range.

#### <span id="page-14-0"></span>**Using Scene (SCN) modes**

Choose a Scene mode—for great pictures in practically any situation!

- **1** Press the Auto/SCN button until the Scene icons appear on the LCD.
- **2** Press  $\langle \rangle \rightarrow \rangle$  to view scene mode descriptions.

NOTE: If the mode description turns off, press the OK button.

**3** Press the OK button to choose a Scene mode.

## **Using camera Help**

To better understand each menu option, use camera Help. Simply highlight a menu choice, then press the Zoom telephoto (T) button.

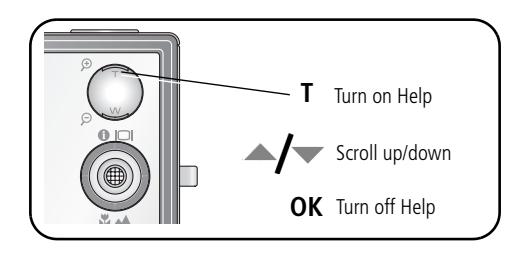

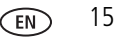

## **Understanding the picture-taking icons**

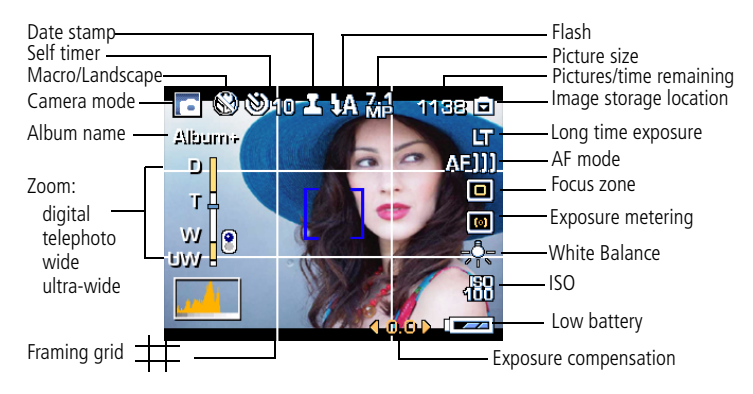

# **2 Working with pictures/videos**

## **Reviewing pictures/videos**

Press the Review button to view and work with your pictures/videos.

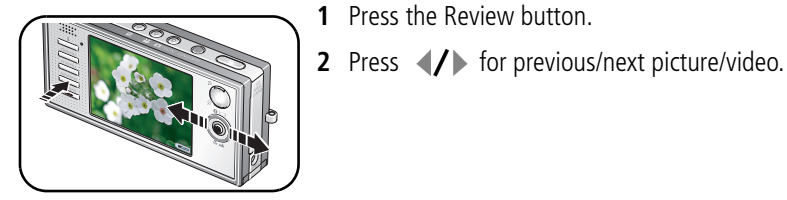

#### **Magnifying a picture**

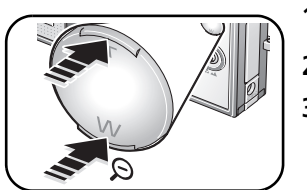

- **1** Press T to magnify 1X–8X.
- **2** Press  $\blacktriangle$  **i**  $\blacktriangle$  **i**  $\blacktriangle$  **i** to view other parts of a picture.
- **3** Press the OK button to return to 1X.

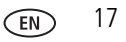

#### **Playing a video**

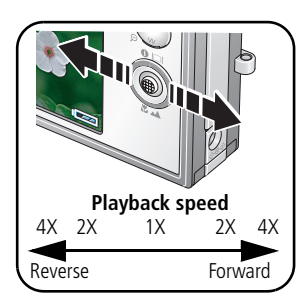

- Press <u>vectoral</u> to play a video. Press the OK button to pause/unpause.
- Press  $\rightarrow \rightarrow$  during playback to adjust the volume.
- Press during playback to play at 2X speed; press again for 4X.
- Press ↓ to reverse at 2X speed; press again for 4X.

### **Deleting pictures/videos**

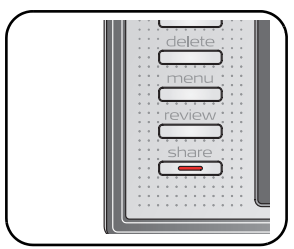

- **1** Press the Review button.
- **2** Press  $\left\{\right\}$  for previous/next picture/video.
- **3** Press the Delete button.
- **4** Follow the screen prompts.

#### **Using the undo delete feature**

If you accidentally delete a picture, you may be able to use Undo Delete to retrieve it. This feature is only available immediately after you delete a picture.

## **Cropping pictures**

You can crop a picture so that only the desired portion of the picture remains.

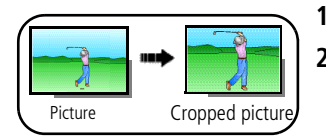

- **1** Press the Review button, then  $\langle \rangle$  to find a picture. **2** Press the Menu button, choose Crop, then press OK.
- **3** Press Telephoto (T) to zoom in, or  $\langle \rangle$   $\rightarrow$  to move the crop box. Press OK.
- **4** Follow the screen prompts.

*The picture is cropped. (The original is saved.) Cropped pictures cannot be cropped again.* 

■ Press the Menu button to exit the menu

## **Using Kodak Perfect Touch technology**

Kodak Perfect Touch technology helps ensure better, brighter pictures.

- **1** Press the Review button, then  $\langle f \rangle$  for previous/next picture.
- **2** Press the Menu button, choose Perfect Touch tech, then press OK. The enhancement is previewed. Press  $\langle f \rangle$  to view other parts of the picture.
- **3** Press OK. Follow the screen prompts to replace the original picture or to save the enhanced picture as a new one.

*Enhanced pictures cannot be enhanced again on the camera. Kodak Perfect Touch technology can only be used with pictures, not video.*

■ Press the Menu button to exit the menu.

*www.kodak.com/go/v705support* (EN) 19

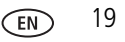

## **Editing videos**

### **Making a picture from a video**

You can choose a single frame from a video, then make a picture suitable for a 4 x 6-inch (10 x 15 cm) print.

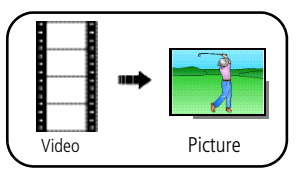

- **1** Press the Review button, then  $\blacksquare$  to find a video.
- **2** Press the Menu button, choose Make Picture, then press the OK button.
- **3** Follow the screen prompts.

*A picture is created. (The original video is saved.)*

■ Press the Menu button to exit the menu.

### **Trimming a video**

You can trim an unwanted start or end from a video, saving only the desired portion.

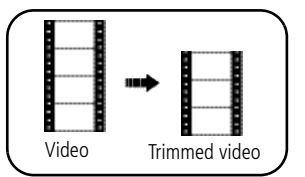

- **1** Press the Review button, then  $\langle \rangle$  to find a video.
- **2** Press the Menu button, choose Edit Video, then press the OK button. Choose Trim, then press OK.
- **3** Follow the screen prompts.

*The video is trimmed. (You can save it as a new video or replace the original.)*

■ Press the Menu button to exit the menu.

#### **Making a video action print**

From a video, you can make a 4-, 9-, or 16-up picture, suitable for a 4 x 6-inch (10 x 15 cm) print.

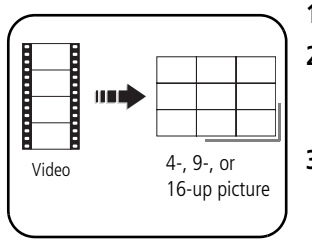

- **1** Press the Review button, then  $\langle \rangle$  to find a video.
- **2** Press the Menu button, choose Edit Video, then press the OK button. Choose Action Print, then press the OK button.
- **3** Choose an option, then press the OK button. **Auto:** The camera includes the first and last frames, then 2, 7, or 14 equally spaced frames. **Manual:** You choose the first and last frames; the camera chooses 2, 7, or 14 equally spaced frames. **Full Manual:** You choose 4, 9, or 16 frames.

*A 4-, 9-, or 16-up picture is created. (The original video is saved.)*

■ Press the Menu button to exit the menu.

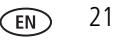

## **Selecting multiple pictures/videos**

Use the multi-select feature when you have two or more pictures/videos to print, transfer, delete, etc.

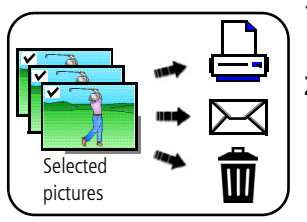

- **1** Press the Review button, then  $\langle \rangle$  to find a picture/video.
- **2** Press the OK button to select pictures/videos.

*A check mark appears on the picture. You can now print, transfer, delete, etc. the selected pictures. You can press OK a second time to remove a check mark.*

# **3 Solving camera problems**

#### **Camera problems**

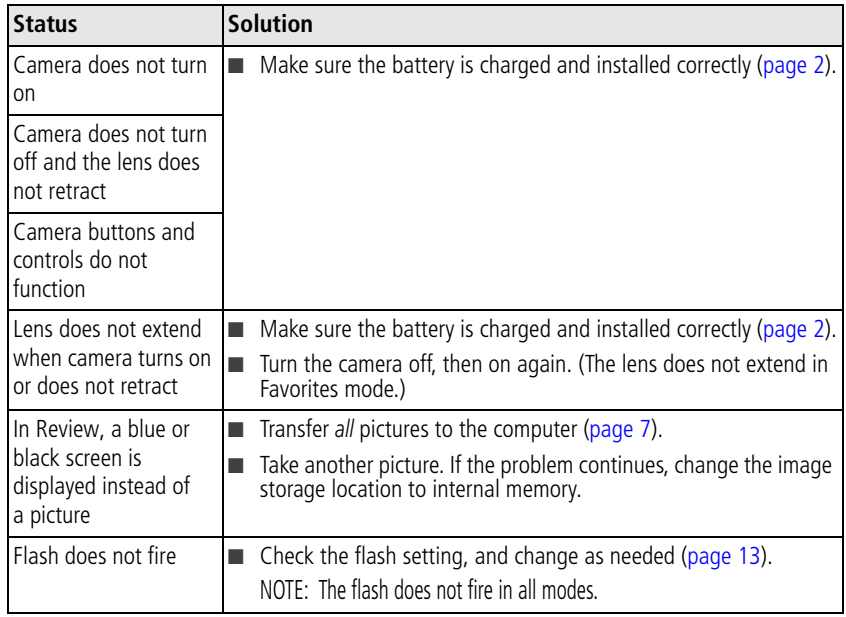

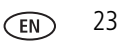

# **4 Appendix**

**Important safety instructions**

### **CAUTION:**

**Do not disassemble this product; there are no user-serviceable parts inside. Refer servicing to qualified service personnel. Do not expose this product to liquid, moisture, or extreme temperatures. Kodak AC adapters and battery chargers are intended for indoor use only. The use of controls, adjustments, or procedures other than those specified herein may result in exposure to shock and/or electrical or mechanical hazards. If the LCD breaks, do not touch the glass or liquid. Contact Kodak customer support.**

- The use of an accessory that is not recommended by Kodak may cause fire, electric shock, or injury.
- Use only a USB-certified computer. Contact your computer manufacturer if you have questions.
- If using this product in an airplane, observe all instructions of the airline.
- When removing the battery, allow it to cool; it may be hot.
- Read and follow all warnings and instructions supplied by the battery manufacturer.
- Use only batteries approved for this product to avoid risk of explosion.
- Keep batteries out of the reach of children.
- Do not allow batteries to touch metal objects, including coins. Otherwise, a battery may short circuit, discharge energy, become hot, or leak.
- Do not disassemble, install backward, or expose batteries to liquid, moisture, fire, or extreme temperature.
- Remove the battery when the product is stored for an extended period of time. In the unlikely event that battery fluid leaks inside the product, contact Kodak customer support.
- In the unlikely event that battery fluid leaks onto your skin, wash immediately with water and contact your local health provider. For additional health-related information, contact your local Kodak customer support.
- Dispose of batteries according to local and national regulations.
- Do not charge non-rechargeable batteries.

For more information on batteries, see [www.kodak.com/go/batterytypes](http://www.kodak.com/go/batterytypes)

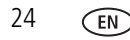

#### **Upgrading your software and firmware**

Download the latest versions of the software included on the Kodak EasyShare software CD and the camera firmware (the software that runs on the camera). See [www.kodak.com/go/v705downloads.](http://www.kodak.com/go/v705downloads)

#### **Additional care and maintenance**

- If the camera has been subjected to inclement weather or you suspect water has gotten inside the camera,<br>turn off the camera and remove the batteries and card. Allow components to air-dry for at least 24 hours<br>hefore us
- Blow gently on the lens or LCD to remove dust and dirt. Wipe gently with a soft, lint-free cloth or an untreated lens-cleaning tissue. Do not use cleaning solutions unless designed specifically for camera lenses.<br>Do not al
- Service agreements are available in some countries. Contact a dealer of Kodak products for more information.
- For digital camera disposal or recycling i[nformation, co](http://www.eiae.org)ntact y[our local authorities. In the US, visi](http://www.kodak.com/go/v705support)t the Electronics Industry Alliance Web site at [www.eiae.org](http://www.eiae.org) or visit [www.kodak.com/go/v705support.](http://www.kodak.com/go/v705support)

#### **Warranty**

Kodak warrants Kodak EasyShare digital cameras and accessories (excluding batteries) to be free from malfunctions and defects in both materials and workmanship for one year from the date of purchase. Retain the original dated sales receipt. Proof of the date of purchase will be required with any request for warranty repair. This limited warranty will be honored only within the geographical location that Kodak digital cameras and accessories were purchased. Kodak will REPAIR or REPLACE Kodak EasyShare digital cameras and accessories if they fail to function properly during the warranty period, subject to any conditions and/or limitations stated herein. Such repair service will include all labor as well as any necessary adjustments and/or replacement parts. Such repair or replacement is the sole remedy under this warranty.If replacement parts are used in making repairs, these parts may be remanufactured, or may contain remanufactured materials. If it is necessary to replace the entire product, it may be replaced with a remanufactured product. Request for Warranty service will not be accepted without proof of date of purchase, such as a copy of the original dated Kodak EasyShare digital camera or accessory sales receipt. (Always keep the original for your records.)

This warranty does not apply to the battery(s) used in digital cameras or accessories. This warranty does not cover circumstances beyond Kodak's control, nor problems caused by failure to follow the operating instructions in the Kodak EasyShare digital cameras and accessories User's Guides.

This warranty does not apply when failure is due to shipping damage, accident, alteration, modification, unauthorized service, misuse, abuse, use with incompatible accessories or attachments, failure to follow Kodak's operation, maintenance or repacking instructions, failure to use items supplied by Kodak (such as

*www.kodak.com/go/v705support* 25

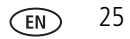

#### *Appendix*

adapters and cables), or claims made after the duration of this warranty. Kodak makes no other express or implied warranty for this product. In the event that the exclusion of any implied warranty is ineffective under the law, the duration of the implied warranty will be one year from the purchase date.

The option of replacement is Kodak's only obligation. Kodak will not be responsible for any special, consequential or incidental damages resulting from the sale, purchase, or use of this product, regardless of the cause. Liability for any special, consequential or incidental damages (including but not limited to loss of revenue or profit, downtime costs, loss of the use of the equipment, cost of substitute equipment, facilities or services, or claims of your customers for such damages resulting from the purchase, use or failure of the product), regardless of cause or for breach of any written or implied warranty is expressly disclaimed and excluded herefrom.

#### **Your rights**

Some states or jurisdictions do not allow exclusion or limitation of incidental or consequential damages, so the above limitation or exclusion may not apply to you. Some states or jurisdictions do not allow limitations on how long an implied warranty lasts, so the above limitation may not apply to you. This warranty gives you specific rights, and you may have other rights which vary from state to state or by jurisdiction.

#### **Outside the United States and Canada**

In countries other than the United States and Canada, the terms and conditions of this warranty may be different. Unless specific Kodak warranty is communicated to the purchaser in writing by a Kodak company, no warranty or liability exists beyond any minimum requirements imposed by law, even though defect, damage, or loss may be by negligence or other act.

#### **FCC compliance and advisory**

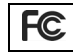

Kodak EasyShare V705 dual lens digital camera

This equipment has been tested and found to comply with the limits for a Class B digital device, pursuant to Part 15 of the FCC Rules. These limits are designed to provide reasonable protection against harmful interference in a residential installation.

This equipment generates, uses, and can radiate radio frequency energy and, if not installed or used in accordance with the instructions, may cause harmful interference to radio communications. However, there is no guarantee that interference will not occur in a particular installation.

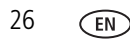

If this equipment does cause harmful interference to radio or television reception, which can be determined by turning the equipment off and on, the user is encouraged to try to correct the interference by one or more of the following measures: 1) reorient or relocate the receiving antenna; 2) increase the separation between the equipment and the receiver; 3) connect the equipment to an outlet on a circuit different from that to which the receiver is connected; 4) consult the dealer or an experienced radio/TV technician for additional suggestions.

Any changes or modifications not expressly approved by the party responsible for compliance could void the user's authority to operate the equipment. Where shielded interface cables have been provided with the product or specified additional components or accessories elsewhere defined to be used with the installation of the product, they must be used in order to ensure compliance with FCC regulation.

#### **Canadian DOC statement**

DOC Class B Compliance

This Class B digital apparatus complies with Canadian ICES-003.

Observation des normes-Classe B

Cet appareil numérique de la classe B est conforme à la norme NMB-003 du Canada.

#### **Waste Electrical and Electronic Equipment labeling**

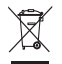

In the European Union, do not discard this product as unsorted municipal waste. Contact your local authorities or go to [www.kodak.com/go/recycle](http://www.kodak.com/go/recycle) for recycling program information.

#### **VCCI Class B ITE**

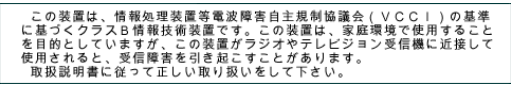

#### **Australian C-Tick**

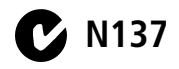

*www.kodak.com/go/v705support* 27

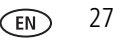

#### **Korean Class B ITE**

```
이 기기는 가정용으로 전자파적합등록을 한 기기로서 주거지역에서는 물론
모든 지역에서 사용할 수 있습니다.
```
#### **MPEG-4**

Use of this product in any manner that complies with the MPEG-4 visual standard is prohibited, except for use by a consumer engaging in personal and non-commercial activities.

## **Kodak**

Eastman Kodak Company

Rochester, New York 14650

© Eastman Kodak Company, 2006

Kodak, EasyShare, and Perfect Touch are trademarks of Eastman Kodak Company. Schneider-Kreuznach and C-Variogon are trademarks of Jos. Schneider Optische Werke GmbH used under license by Eastman Kodak Company.

4J4889 \_en